# **Set up OneDrive**

#### **Step 1:**

Open a web browser and log in to your Edpass portal, using your username and password. (This step will eliminate potential issues with setting up OneDrive)

### **Step 2: (Windows)**

Then search "OneDrive" on your Windows search bar. If OneDrive already installed it will appear under Programs. Double click and open it

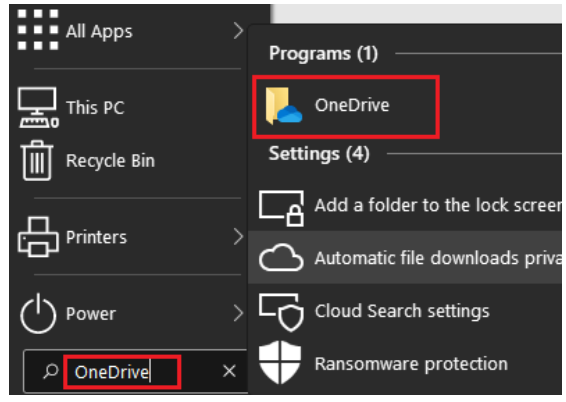

**If you are unable to find OneDrive** under the programs, click on the following link and install.

[https://www.microsoft.com/en-au/microsoft-](https://www.microsoft.com/en-au/microsoft-365/onedrive/download)[365/onedrive/download](https://www.microsoft.com/en-au/microsoft-365/onedrive/download)

# **Step 2: (Mac OS)**

Open the application folder and open "OneDrive "

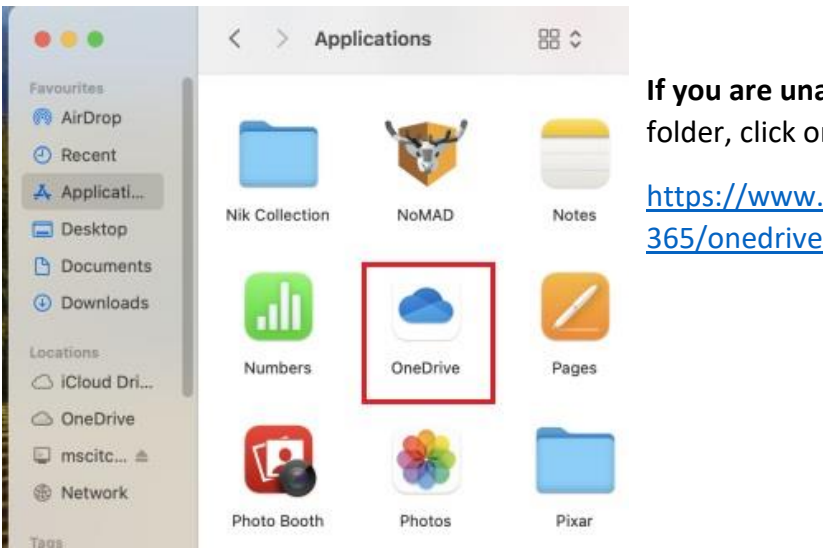

**If you are unable to find OneDrive** in the applications folder, click on the following link and install.

[https://www.microsoft.com/en-au/microsoft-](https://www.microsoft.com/en-au/microsoft-365/onedrive/download)[365/onedrive/download](https://www.microsoft.com/en-au/microsoft-365/onedrive/download)

#### **Step 3:**

# Set up OneDrive

Type your @schools email address and click on Sign in button.

Put your files in OneDrive to get them from any device.

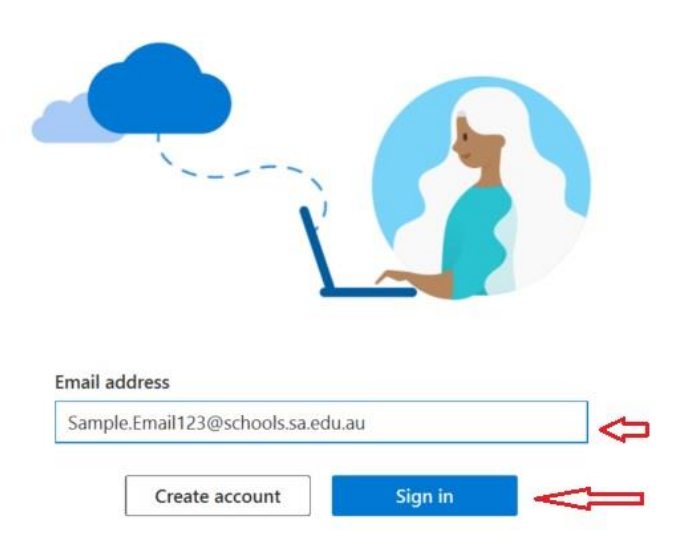

#### **Step 4:**

Press on Next -> Continue -> Next -> Next -> Next -> Later -> Open my OneDrive folder, on the following steps.

**MSC** 23 DayMap Connect - Parent Portal.docx  $\odot$  $3/0$ [3] AD Logons Print Mail Merge.xlsm  $\odot$  $31/1$ Software Now you should have "OneDrive – Adobe Lightroom Classic  $\odot$  $21/1$ Students2024\_jpg Department for Education" on AdobeStaffUsers.csv  $\odot$  $29/$ Creative Cloud Files sidebar of your file explorer and  $\Box$  Canva  $\odot$  $16/$ Day Plan  $\odot$  $31/$ you could see the status alongside OneDrive - Department for Education Doc3.docx  $\circ$  $16/$ each file and folder. AppData Google Chrome - Copy  $\odot$  $18/$ Apps Google Chrome (1)  $\odot$  $9/0.$ Attachments **Google** Chrome  $\odot$  $11/$ Desktop Grammarly  $\odot$  $21/1$ Helpdesk Marden Senior College  $\odot$  $31/$ Documents **Linear**  $\cdots$  non  $\cdots$  $x = 1$ 11:46 AM 凡 衝 I 61 la.  $\left($ As well as you could see the OneDrive 12/02/2024

Icon appeared on the taskbar (Windows OS)

# **OneDrive Icons**

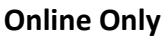

File is present up in the cloud and only available if you are connected to the internet. (It will download to your device if you click on it)

#### **Locally Available**

File is present on your device AND up in the cloud. You can open it even without internet. **Sync error**

There is a problem uploading or downloading the file.

Check the OneDrive icon in your task bar to see what the problem is.